## Hunter College of the City University of New York Department of Geography Geography of New York State

## **Exercise 17 (REQUIRED)**

# **New York State Economy**

Due by December 14, 2012; late submission will be penalized.

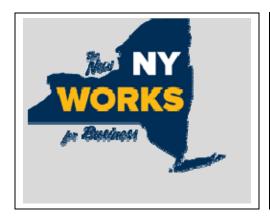

The purpose of this exercise is to review the economic geography of your counties within NYS's 10 economic regions and to assess their economic health by looking at the location of both business enterprises and available workers. At the same time, you will compare each county's economic base to NYS's economy to see how each fits into the state's economic matrix and if their performances are better or worse than that of NYS. (Be sure to make note which region each one of your counties is in. In a rare occurrence two of your counties may be in the same economic region.)

Business First (<a href="http://www.nyfirst.ny.gov/">http://www.nyfirst.ny.gov/</a>) is the new web site of the NYS Empire State Development Corporation with its new logo "The New NY Works for Business" and replaces the web pages of past years. This site provides information to anyone wishing to locate an economic activity in NYS. You can link with census of population information by going to <a href="http://esd.ny.gov/index.html">http://esd.ny.gov/index.html</a> and on the left sidebar, clicking on NYS Data Center. The NYS Dept. of Labor (<a href="http://www.labor.state.ny.us">http://www.labor.state.ny.us</a>) provides a wealth of information. Their Research & Statistics page (<a href="http://www.labor.ny.gov/stats/index.shtm">http://www.labor.ny.gov/stats/index.shtm</a>) contains links to many topics. Scroll down the page. The A to Z Index is helpful in locating information.

#### **NOTES:**

- 1. Economic statistics are closely related to Census of Population.
- 2. The geography of unemployment is as important and as telling as the geography of employment. The location of the loss of jobs and the selection of sites to locate new industries to invigorate a local economy is to be viewed within the context of the make-up of local population. It is part of any economic geography analysis.
- 3. Not all NYS sites are up-to-date. The US Census of Business and Manufacturing occurs in years ending in 2 and 7. Data from the 2007 census is released through US Dept. of Labor web sites. Statistics gathered by 2010 Census of Population are released after they are processed. For latest numbers available check <a href="http://factfinder2.census.gov/faces/nav/jsf/pages/index.xhtml">http://factfinder2.census.gov/faces/nav/jsf/pages/index.xhtml</a>.
- **4.** In addition, the US Department of Labor is revising its benchmarking process. This may make it difficult to compare current data with data from past reports.

#### **RESEARCH:**

**A.** Go to <a href="http://www.labor.ny.gov/stats/lsgeog.shtm">http://www.labor.ny.gov/stats/lsgeog.shtm</a> and read **Geography Explained.** At the left side bar click on **REGIONAL DATA**, then **FIND YOUR REGION**. From the alphabetical listing of counties note the name of the economic region each of yours is in.

- **B.** Look over the **Economic Trends** report from the State Comptroller's Office for **2010** at <a href="http://www.osc.state.ny.us/reports/economic/nys\_economic\_trends.pdf">http://www.osc.state.ny.us/reports/economic/nys\_economic\_trends.pdf</a> and for **2011** at <a href="http://www.osc.state.ny.us/reports/economic/nys\_econ\_rpt2-2012.pdf">http://www.osc.state.ny.us/reports/economic/nys\_econ\_rpt2-2012.pdf</a>.
- C. Go to REGIONAL OVERVIEWS (<a href="http://esd.ny.gov/RegionalOverviews.html">http://esd.ny.gov/RegionalOverviews.html</a>). Find your counties on the REGIONAL OFFICE NETWORK map. Scroll down the page to the Regional links. Click on the headers where your counties are found. On the new page click on the <a href="mailto:">"inside the ..."</a> BUTTON located on the left sidebar. Read about the regions.
- **D.** View your county labor statistic profiles at <a href="http://www.labor.ny.gov/stats/regmap.shtm">http://www.labor.ny.gov/stats/regmap.shtm</a>.
- **E.** Go to NYS Dept. of Labor (<a href="http://www.labor.state.ny.us">http://www.labor.ny.us</a>) "Labor Statistics" index site (direct link: <a href="http://www.labor.ny.gov/stats/index.shtm">http://www.labor.ny.gov/stats/index.shtm</a>). From this page you can follow links to review the economic status off your counties and also to compare them to the entire State of New York.
- **F.** Go to <a href="http://www.labor.ny.gov/stats/Islaus.shtm.">http://www.labor.ny.gov/stats/Islaus.shtm.</a> Check your three counties' **unemployment rate** against that of NYS. (*The dropdown box has an alphabetical list of counties embedded about a third down from the top of the listing.*) For October 2012 rates see <a href="http://labor.ny.gov/stats/pressreleases/prlaus.shtm">http://labor.ny.gov/stats/pressreleases/prlaus.shtm</a> then click the State and Area Unemployment Rates and the Unemployment Rate Map links. Be sure to note the percentage rate for each of your counties and that for NYS.
- **G.** Go to <a href="http://www.labor.ny.gov/stats/regmap.shtm">http://www.labor.ny.gov/stats/regmap.shtm</a>. Click on the left sidebar listing to get information about **employment** in your counties. See the **Significant Industries** at <a href="http://www.labor.ny.gov/stats/Significant-Industries.shtm">http://www.labor.ny.gov/stats/Significant-Industries.shtm</a>. Look at the trends. Make note of the industries that have gained or lost the most jobs in your areas.
- **H.** Go to <a href="http://www.labor.ny.gov/stats/enys\_index.shtm">http://www.labor.ny.gov/stats/enys\_index.shtm</a> to access the state labor department's monthly newsletter. Look for the issue that highlights the regions in which your counties are located.

### **ASSIGNMENT:**

- 1. From "A" above, provide the name of the economic region each county is in.
- 2. Using the information from the web sites accessed above ("B-H"), compare your three counties and the regions they are part, to themselves and to NYS by summarizing the information you found. This can be done in paragraph or chart format. In the rare case that two counties fall in the same region, try to differentiate them. Otherwise lump the two together when doing your analysis. For example, address the character of the workforce (age, education, etc) for the types of jobs that are available in each county.
  - -- Name the sectors of industry that employ the most people in each county.
  - -- Identify the areas of growth and decline.
  - -- Compare overall unemployment rates by county and, if available, by job category.
- 3. How does each county's trends in its economic health compare to NYS as a whole? (Remember to use rates and percentages to compare a county or a region to the State. Do not focus on whole numbers as NYS is a much larger entity than any county.)

©AFG/1212